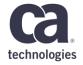

# CA Service Virtualization: Upgrading to DevTest 10.2

January 2018

### **Legal Statement**

© 2017 CA. All rights reserved. CA confidential & proprietary information. For CA, CA Partner and CA Customer use only. No unauthorized use, copying or distribution. All names of individuals or of companies referenced herein are fictitious names used for instructional purposes only. Any similarity to any real persons or businesses is purely coincidental. All trademarks, trade names, service marks and logos referenced herein belong to their respective companies. These Materials are for your informational purposes only, and do not form any type of warranty. The use of any software or product referenced in the Materials is governed by the end user's applicable license agreement. CA is the manufacturer of these Materials. Provided with "Restricted Rights." Use, duplication or disclosure by the United States Government is subject to the restrictions set forth in FAR Sections 12.212, 52.227-19(c)(1)-(2) and DFARS Section 252.227-7014(b)(3), as applicable, or their successors.

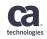

### **Agenda**

- 1 WHY UPGRADE CA SERVICE VIRTUALIZATION?
- 2 UPGRADING: TIPS AND TRICKS
- 3 RESOURCES
- 4 Q&A

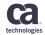

## Why Upgrade?

### **CA Service Virtualization Versions**

| Version End of Service Date |                |  |  |  |
|-----------------------------|----------------|--|--|--|
| v8.1-v8.4                   | 1-Jul-2017     |  |  |  |
| v8.5-v9.0                   | 15-Oct-2017    |  |  |  |
| v9.1                        | 1-Feb-2018     |  |  |  |
| v9.5 & v9.5.1               | 20-Jul-2018    |  |  |  |
| v10.0                       | 21-Dec-2018    |  |  |  |
| v10.1                       | 18-April- 2019 |  |  |  |
| v10.2                       | _              |  |  |  |

Why Upgrade to v10.2?

- Access to support experts
- Faster issue resolution when issue is reported

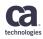

### **Access New CA Service Virtualization Features**

- Separate data directory for workstation users.
  - Data directory contains user's configuration files, customizations, projects and assets

### Enhanced Enterprise Dashboard Reporting

- Track usage data such as transactions and virtual services per month
- Built in return on investment calculator

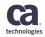

### **Feature Demo!**

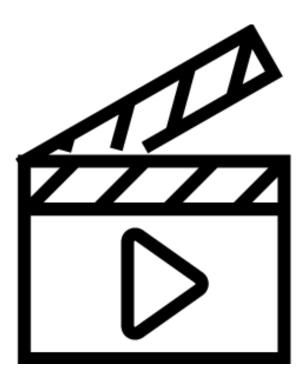

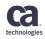

### **Access New CA Service Virtualization Features**

- The REST step now supports HEAD, PATCH and OPTIONS methods
- Improvements to database migrations
- Improvements to Session Tracking and Inspection
  - Enhancements include ability to view data in separate tab, resize information, filter by group tag, etc.

List of Additional Improvements:

https://docops.ca.com/display/DTS1024/New+Features+and+Enhance

### **New CA Service Virtualization Offerings**

- CodeSV fluent, Java-based interface (API) that allows developers to code the behavior of an endpoint essentially allowing you to virtualize HTTP traffic in just a few minutes
  - <a href="http://codesv.io/">http://codesv.io/</a>
- CA Service Virtualization Community Edition simple webservice virtual service creation
  - https://www.ca.com/us/trials/ca-service-virtualization-communityedition.html

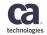

### **CodeSV**

```
> @Rule
    public VirtualServerRule vs = new VirtualServerRule();
    @Test
    public void
testSimpleHttpGetWithResponseCodeAndStringBody() throws
IOException {
      forGet (URL) .doReturn (
          aMessage (CUSTOM STATUS CODE)
              .withStringBody (RESPONSE BODY GET)
      );
      HttpGet httpGet = new HttpGet(URL);
      HttpClient httpClient =
HttpClientBuilder.create().build();
      HttpResponse httpResponse = httpClient.execute(httpGet);
      assertEquals (CUSTOM STATUS CODE,
httpResponse.getStatusLine().getStatusCode());
```

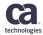

### CA Service Virtualization CE – Look and Feel

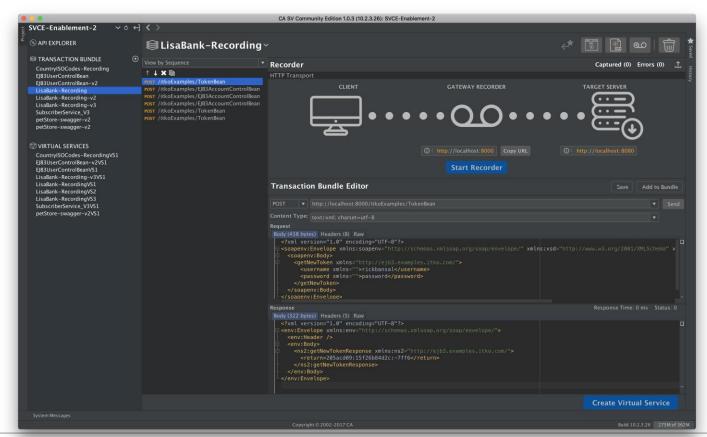

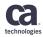

### CA Service Virtualization CE – Look and Feel

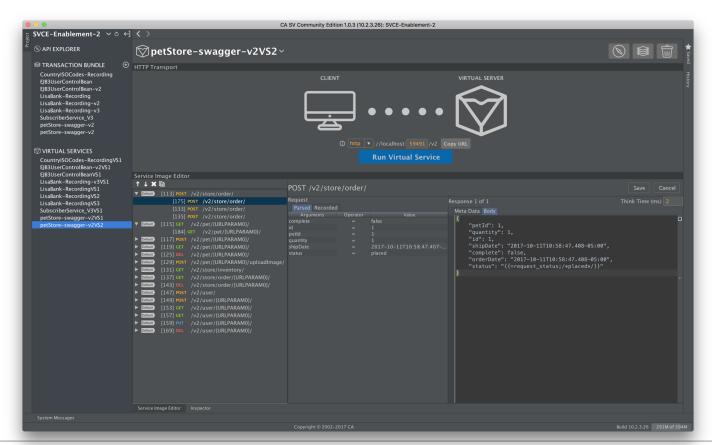

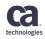

### **Release Notes: Comparison of Features**

| Key Features                                                    | Release<br>10.2 | Release<br>10.1 | Release<br>10.0 | Release<br>9.5 | Release<br>9.1 | Release<br>9.0 |
|-----------------------------------------------------------------|-----------------|-----------------|-----------------|----------------|----------------|----------------|
| Application Test Enhancements                                   |                 |                 |                 |                |                |                |
| REST step supports the HEAD, PATCH, and OPTIONS methods         | yes             | no              | no              | no             | no             | no             |
| Create baseline tests from Swagger 2.0                          | yes             | yes             | yes             | no             | no             | no             |
| Create baseline tests from virtual services                     | yes             | yes             | yes             | no             | no             | no             |
| Convert large data data set to comma-separated value (CSV) file | yes             | yes             | yes             | yes            | no             | no             |
| HP ALM Plugin for DevTest 64-Bit                                | yes             | yes             | yes             | yes            | no             | no             |
| CA Agile Central report generator                               | yes             | yes             | yes             | yes            | no             | no             |
| JMS support for ActiveMQ direct connection factory              | yes             | yes             | yes             | yes            | no             | no             |
| Failed to Stage status added to Monitoring Tests window         | yes             | yes             | yes             | yes            | yes            | no             |
| Selenium support for Firefox 43                                 | yes             | yes             | yes             | yes            | yes            | no             |

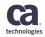

## Tips & Tricks

### Preparing for a CA Service Virtualization Upgrade!

### Back-up Environment

- Assets
- The DevTest Directory
- Registry Database
- Enterprise Dashboard Database\*

\* For 7.5.x you must uninstall the Enterprise Dashboard

### Prepare Database Migration

 Ensure configuration registry and enterprise has full DBA privileges

#### Know IT Environment

 Hostname, IP addresses, SSL Certificates, LDAP Configuration, DB configuration

#### **Best Practices**

- Upgrade a Sandbox Environment
  - Low risk
  - Validate that upgrade process is smooth
  - Validate that virtual services and tests work as expected
  - Familiarize yourself with new features
- Two ways to upgrade to the latest version
  - In-Place
  - New Location

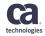

### **Steps to Upgrading**

- 1. Download Installer. Have license key available
- 2. Shut Down Services and Applications
- 3. Run Installer
- 4. Configure Property Files
  - local.properties
  - site. properties
  - dradis.properties
  - vmoptions
- 5. Clear Browser Cache
- 6. For v8.x and above, ACL is mandatory. Review Access Control feature.
- 7. Remote components: upgrade 1 by 1
- 8. Start DevTest Services:
  - Enterprise Dashboard, Registry, Portal, VSE, Coordinator, Simulator

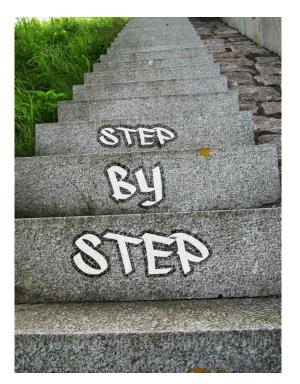

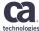

### Post installation

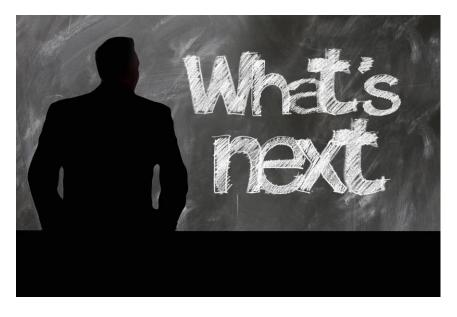

- Verify Enterprise Dashboard Connectivity
- Verify Registry Connectivity
- Verify Component Status
- Verify Portal Connectivity
- Verify Workstation Connectivity
- Deploy Virtual Service
- Verify Deployed Virtual Service
- Start Test Case
- Verify Test results

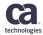

## Resources

### **Documentation**

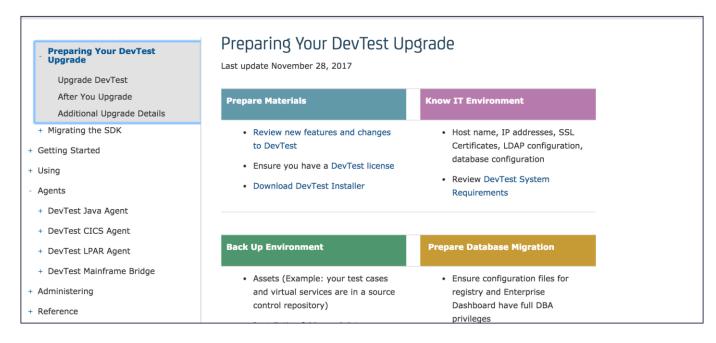

https://docops.ca.com/devtest-solutions/10-2/en/installing/preparing-your-devtest-upgrade

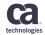

## Community Upgrade Center

http://cainc.to/SVUpgradeCntr

| Why Upgrade                                                       | Ready to Upgrade                                                 | After You Upgrade                                                                     |
|-------------------------------------------------------------------|------------------------------------------------------------------|---------------------------------------------------------------------------------------|
| Learn about top new features in DevTest 10.1.                     | Advice and best practices for an effective and seamless upgrade. | Useful resources for after you've upgraded.                                           |
| Latest Release Information                                        | Must-Read DocOps Before You Upgrade                              | Must-Read DocOps                                                                      |
| DocOps: What's new with DevTest 10.1                              | System Requirements for DevTest 10.1      ☐                      | After you upgraded                                                                    |
| DocOps: Release Notes DevTest 10.1₺                               | Reactivate a Registry or Enterprise Dashboard                    | Reactivate a Registry or Enterprise Dashboard   ☐  ☐  ☐  ☐  ☐  ☐  ☐  ☐  ☐  ☐  ☐  ☐  ☐ |
| Blog: DevTest 10.1 is Generally Available (GA)                    | Maintain Registries                                              | Maintain Registries                                                                   |
| Blog: DevTest Server Console has Retired                          |                                                                  | Logging                                                                               |
| DevTest Solutions Release and Support Lifecycle Dates             | Upgrade Best Practices                                           |                                                                                       |
| (GA and EOS Information, Support Login required)                  | Guide:  How To - Upgrade DevTest 8.x To DevTest 10.1             | Get the Most Out of DevTest Solutions                                                 |
| Demo DevTest Portal: Create Virtual Services from RR Pairs        | ■ How To - Create VS using Swagger Specs                         | Tech Tips: Best Practices Installing and Verifying DevTes                             |
| ₽                                                                 | Blog: DevTest Architecture Best Practice - Overview              | Out of the Box                                                                        |
| Demo DevTest Portal: How to modify a Virtual Service after        |                                                                  |                                                                                       |
| recording @                                                       | Training and Support                                             | Are You Experiencing Issues or Need Help                                              |
| Demo DevTest Portal: Using the CICS virtual service recording     | OnDemand DevTest Solutions 10.0: Installation and                | Troubleshooting?                                                                      |
| feature 🗗                                                         | Configuration 200 년                                              | After upgrading DevTest to versions 9.x/10.x got error 50                             |
| Demo DevTest Portal: Using CICS Copybook payload mapping          |                                                                  |                                                                                       |
| Ø                                                                 |                                                                  | Need Additional Help?                                                                 |
|                                                                   |                                                                  | Please search the 6 DevTest Communities for your topic. If it is n                    |
| ntegration Opportunities                                          |                                                                  | listed, post a question to receive support from the DevTest                           |
| Demo of the End-to-End, Integrated CA Continuous Delivery         |                                                                  | community.                                                                            |
| Ecosystem @                                                       |                                                                  | If you seek further assistance, click here for CA Support (2),                        |
| Demo of CA Application Test and CA Agile Central Integration      |                                                                  | in you addition additional organization for Cupporters                                |
| <i>₫</i>                                                          |                                                                  |                                                                                       |
| <ul> <li>Demo of CA Service Virtualization and CA APIM</li> </ul> |                                                                  |                                                                                       |

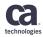

### **Install & Configuration Videos**

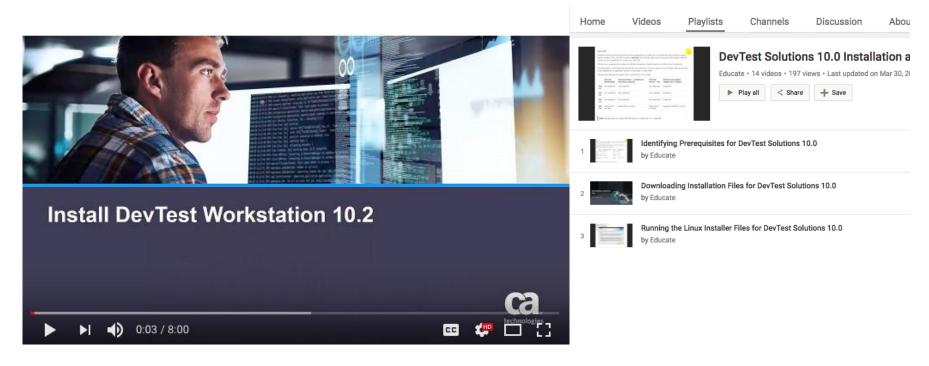

https://www.youtube.com/watch?v=F3nh\_DyvlMs&feature=youtu.be

http://cainc.to/EDqrPC

### **Education Course**

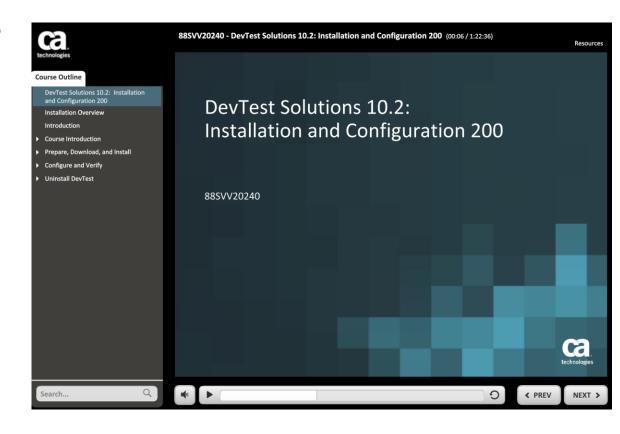

Course: 88SVV20240 – Devtest Solutions 10.2: Installation and Configuration 200

https://www.ca.com/us/education-training.html

### Attend an SV Roadmap Session

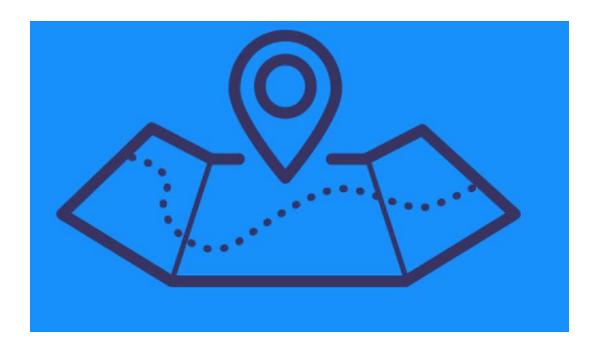

https://www.ca.com/us/productroadmaps.html

### Still need help?

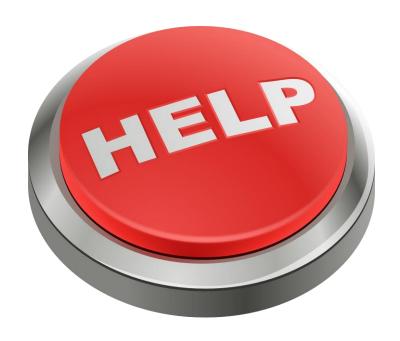

- 1. Contact CA Support for help
- 2. Contact your Account Rep
- 3. Contact Presenters

Koustubh Warty:

Koustubh.Warty@ca.com

**Beverly Mindle:** 

Beverly.Mindle@ca.com

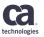

### **Discussed**

- Learn about the new features are available in CA Service Virtualization 10.2
- Be able to prepare for an upgrade, perform an upgrade, and verify the upgrade
- Be able to utilize CA Service Virtualization support and upgrade resources

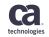

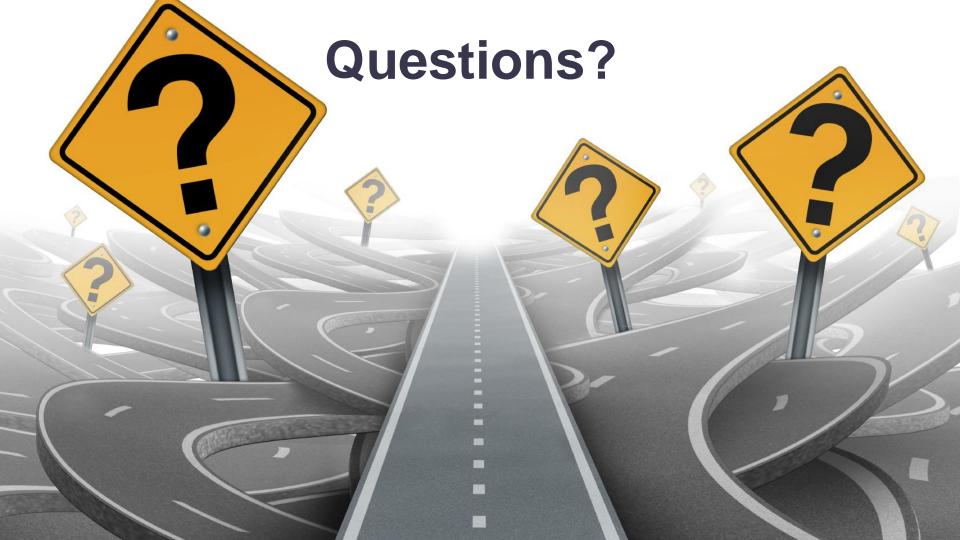

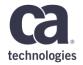

### Thank You.